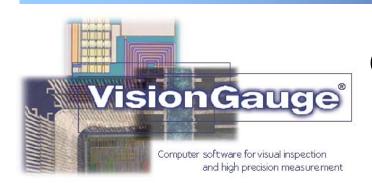

## Video Sequence Capture and Combine Tool

VISIONX INC.

www.visionxinc.com

## Powerful & Easy To Use

VisionGauge's "Video Sequence Capture" tool allows you to capture uncompressed, color, full framerate video (or slower, as set by the user) to system memory. Once captured to memory, the video can be:

- ▶ □ Played back (either frame-by-frame or at full video rate)
- ▶ Modified
- ▶□ Saved to disk

This feature is especially useful for time-dependent processes.

VisionGauge® allows you to save video sequences as either a sequence of individual images or as an AVI-format file.

VisionGauge's® video capture capabilities are only limited by system memory. With appropriate video acquisition hardware, VisionGauge's® "Video Sequence Capture" tool supports both analog and digital cameras.

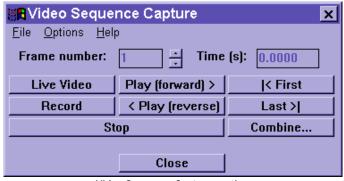

"Video Sequence Capture" options

## "Combine" Tool

Within the "Video Sequence Capture" window, you can use the "Combine" feature to transform the video sequence – made up of many component images – into one large image. The "Combine" feature also allows you to:

- ▶□ Specify an image offset (to get rid of any overlap that may exist between side-by-side images)
- ▶□ Resize the resulting "combined" image

The "Combine" feature is especially useful when you are capturing video of a moving object or scene. In this case, the "Combine" feature allows you to transform the video sequence's many component images into one large image of the entire object (or – in the case of a moving scene – the "Combine" feature lets you build a single "panorama" image from the video sequence).

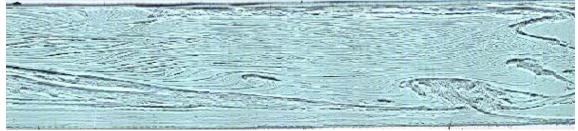

This is an example of how the "Combine" tool works. In this example, a moving camera was used to capture approximately 70 images of a piece of glass after the solidification process. The "Combine" tool was then used to build a single panoramic image of the object